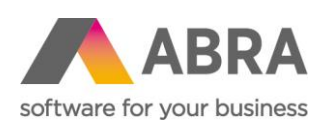

ABRA Software a.s. Jeremiášova 1422/7b 155 00 Praha 13

IČ 25097563 DIČ: CZ25097563 Zaps. v OR u Městského soudu v Praze, odd. B, vložka 4475

## ABRA E-SHOP

PARAMETRY VÝROBKU

10. 3. 2022

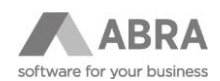

#### **OBSAH**

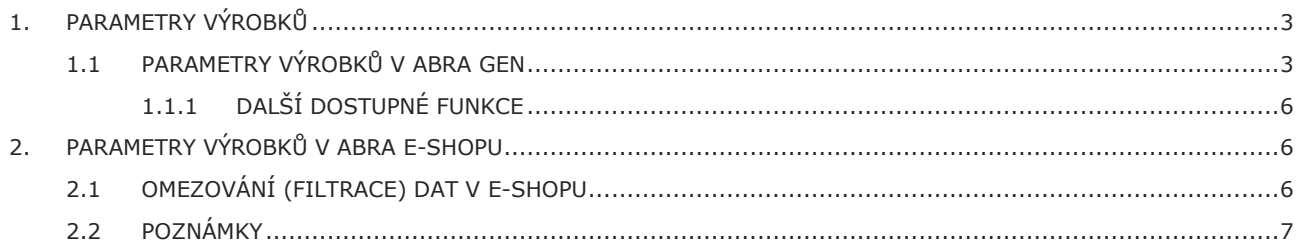

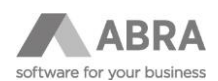

### <span id="page-2-0"></span>1. PARAMETRY VÝROBKŮ

#### <span id="page-2-1"></span>1.1 PARAMETRY VÝROBKŮ V ABRA GEN

Funkčnost **Parametry výrobků** je určena k **zadávání parametrů / vlastností** jednotlivých produktů a následnému **zobrazení těchto parametrů** v ABRA e-shopu, případně **k filtraci dat** v e-shopu.

Parametry se zadávají v informačním systému ABRA Gen v agendě **Skladové karty** na záložce **Parametry výrobku** pro jednotlivé skladové karty.

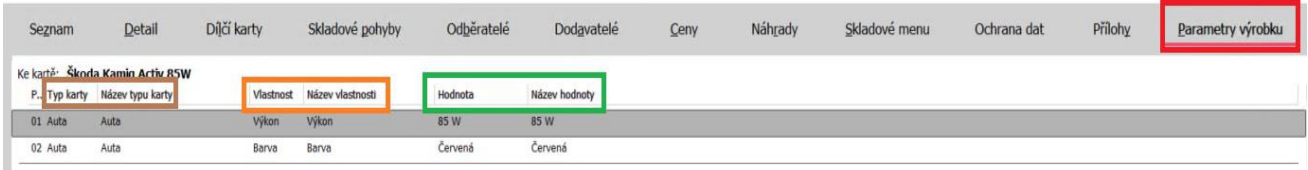

Funkčnost je implementovaná pomocí tří provázaných číselníků:

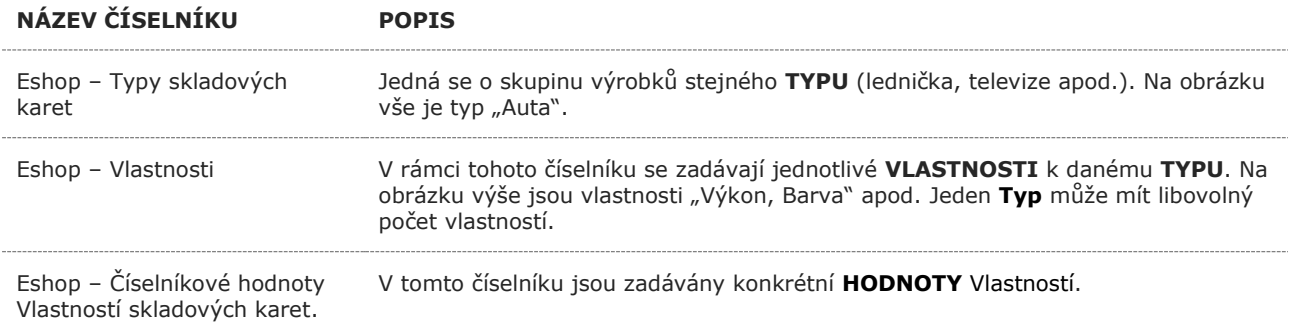

Parametry **zohledňují jazykovou mutaci** (CS, SK, EN, …). V následujícím odstavci popisujeme funkčnost jen pro jazykovou mutaci češtinu.

Editaci vlastností doporučujeme provádět přímo na skladové kartě ABRA Gen v záložce **Parametry výrobku** pomocí funkce Editovat. Záložka je však dostupná pouze pro zákazníky s ABRA e-shopem nebo při dokoupení funkcionality. Jednotlivé výše uvedené číselníky lze sice otevírat v ABRA Gen i samostatně, ale pro zachování přehlednosti **toto nedoporučujeme.**

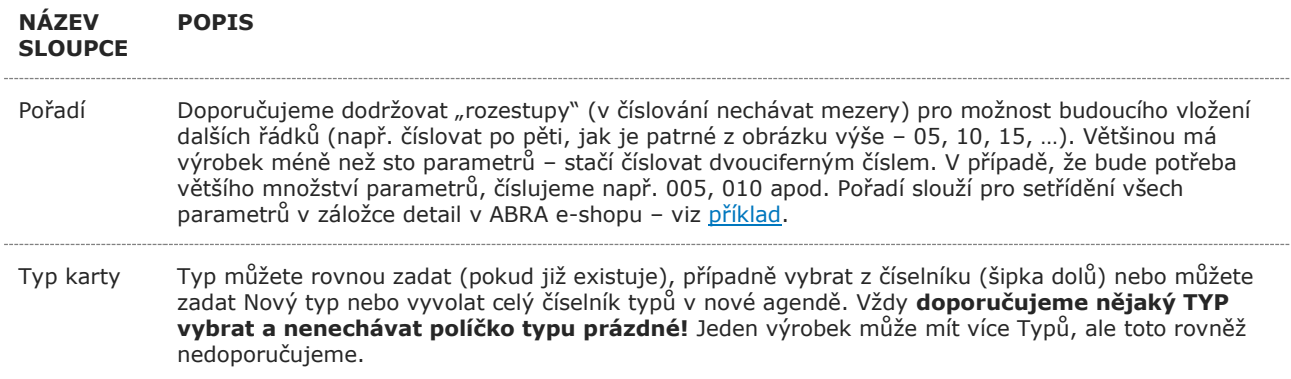

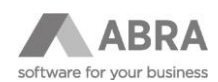

Vlastnosti Vlastnost lze přímo zadávat z klávesnice nebo si otevřít číselník (Eshop – Vlastnosti). Pozor, data v číselníku jsou nyní již zfiltrována za **TYP** vybraný v přechozím kroku.

Hodnota Hodnotu lze přímo zadávat z klávesnice nebo si otevřít velký číselník. Pozor data, jsou nyní již zfiltrována za vybranou **Vlastnost** (například šířka – viz řádek výše).

*Obrázek editace skladového TYPU*

Auta

Auta Kód: Auta Název:

Definovatelný formulář: Eshop - Typy skladových karet CS

Název CS

**PARAMETR POPIS**

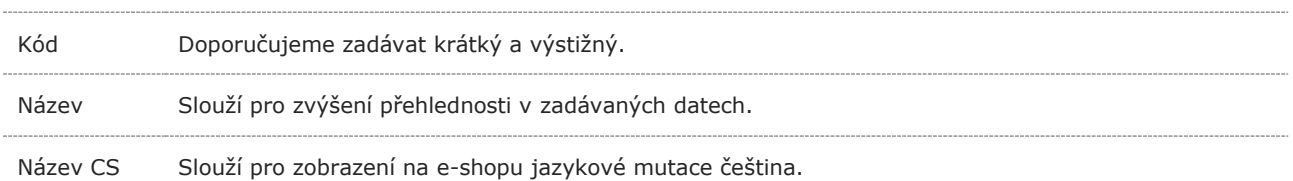

#### *Obrázek editace VLASTNOSTI*

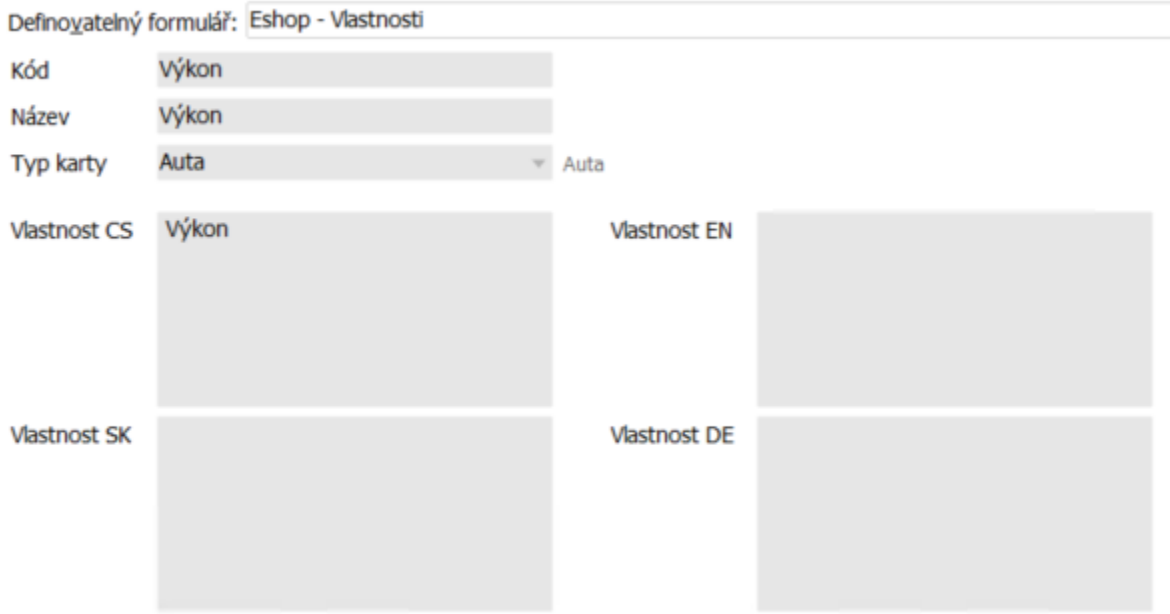

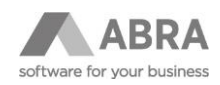

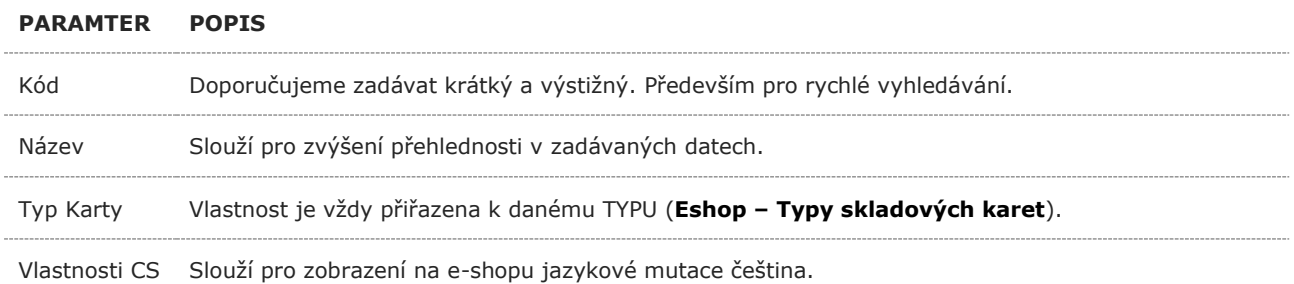

#### *Obrázek editace HODNOTY*

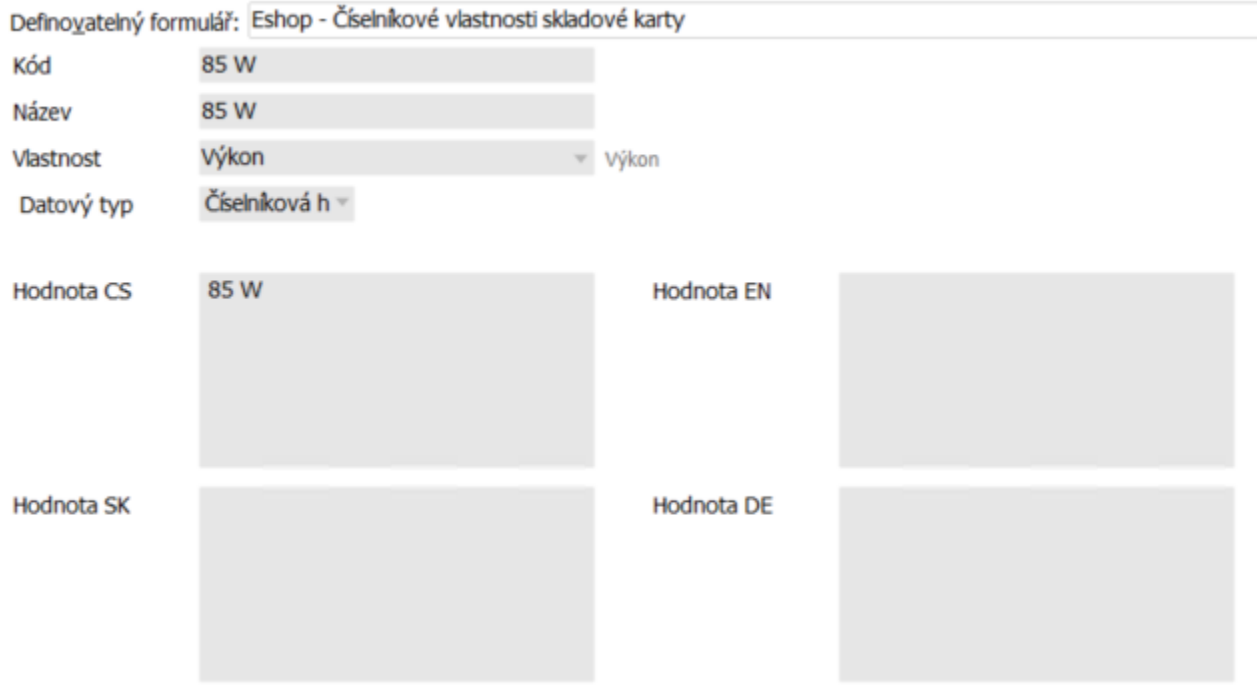

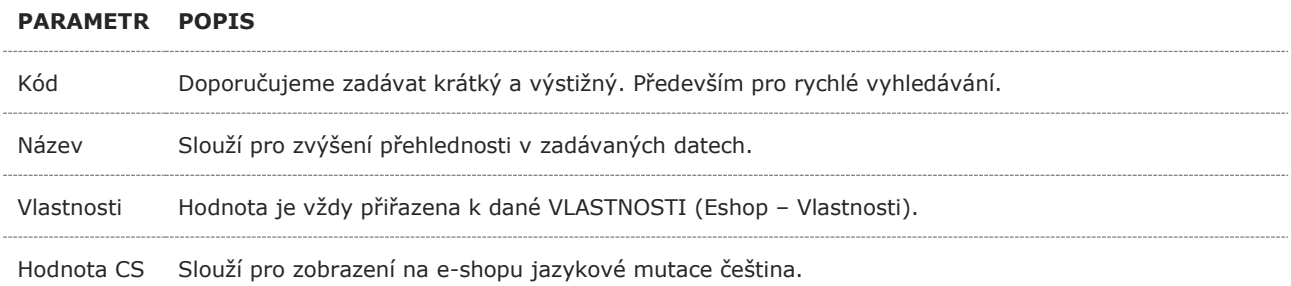

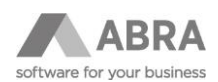

#### <span id="page-5-0"></span>1.1.1 DALŠÍ DOSTUPNÉ FUNKCE

 $\vert < \vert <$  > > | Přidat Vymazat Doplnit podle...

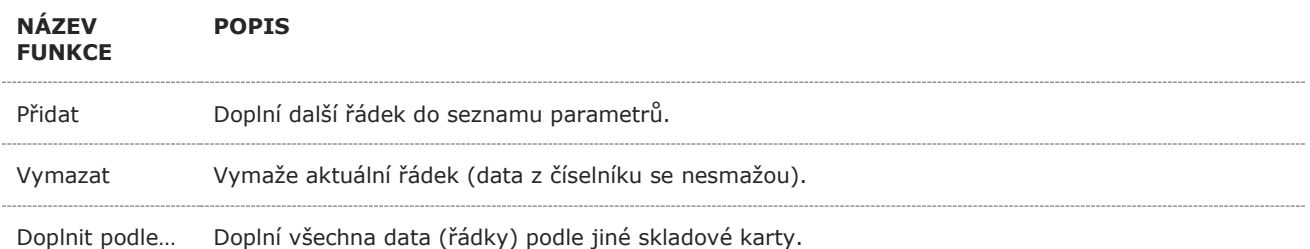

Zadávání parametrů je velmi zdlouhavé a náchylné k zanášení chyb – v případě zájmu nabízíme **aplikaci na Import Parametrů z Excelu** (kontaktujte obchodní oddělení).

## <span id="page-5-1"></span>2. PARAMETRY VÝROBKŮ V ABRA E-SHOPU

Parametry se automaticky zobrazují v detailu výrobku na záložce Parametry. Pro příklad klikněte [zde.](https://demo-eshop.abra.eu/cloud-forest-jungle-m-forest-jungle-44/#tab2)

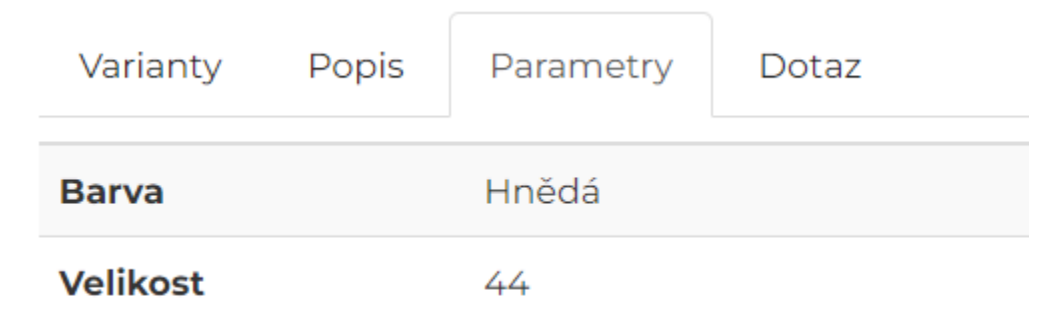

#### <span id="page-5-2"></span>2.1 OMEZOVÁNÍ (FILTRACE) DAT V E-SHOPU

Funkci filtrování můžete vyzkoušet na našem demo e-shopu [zde.](https://demo-eshop.abra.eu:82/kategorie/auto-moto/maziva/)

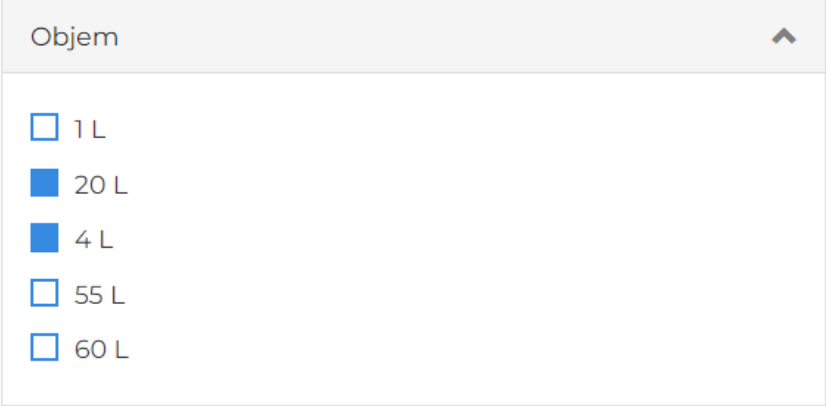

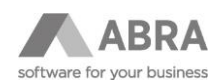

# Maziva

Toto jsou maziva.

#### Objem:

 $20 L X 4 L X$ 

Vymazat parametry **X** 

#### <span id="page-6-0"></span>2.2 POZNÁMKY

- Parametry lze používat na libovolné úrovni produktového menu. Pro zvýšení přehlednosti doporučujeme zapnout parametry až na poslední úrovni (implementačně).
- Je-li v daném menu (kategorii) více TYPŮ výrobků například ledničky a pračky, tak je potřeba **nejdříve** vybrat **TYP**. Je-li k výběru jen jeden TYP, tak se vybere automaticky (vůbec se nezobrazuje).
- Následně se zobrazí jednotlivé **vlastnosti** délka, šířka, průměr… tyto vlastnosti jsou ve výchozím nastavení seřazeny **abecedně**. (Implementačně lze řazení změnit – například dle zadaného pořadí).
- Po vybrání konkrétní Vlastnosti se zobrazí přístupné **hodnoty**. Zákazník může vybírat požadovanou hodnotu. Pokud již některou hodnotu nelze vybrat (je zašedlá), je to způsobeno dříve zadaným omezením jiné vlastnosti.
- Jednotlivé hodnoty lze odstranit pomocí **křížku** nebo vymazat všechny najednou pomocí tlačítka **Vymazat parametry.**